## Laboratorium 2

Zadanie będzie polegało na zbudowaniu aplikacji – kalkulatora<br>macierzowego, która będzie umożliwiała wykonywanie operacji macierzowego, która będzie umożliwiała wykonywanie operacji<br>systectycznych nadwóch macierzech szwienienym wymierze od 3x3 de 6x6 arytmetycznych na dwóch macierzach o <mark>zmienianym wymiarze od 3x3 do 6x6</mark>.

Do wprowadzania wartości do komórek macierzy oraz przedziałów generowanych wartości należy użyć okien edycyjnych - TextBox.

Do wyboru działania arytmetycznego: dodawanie, odejmowanie, mnożenie, dostępne powinny być niezależne przyciski - RadioButton.

Kolejność działania aplikacji:

1. Wprowadzenie wartości do komórek macierzy (domyślnie mogą być ustawione wartości 0):

#### Po wprowadzeniu wartości należy:

- Sprawdzić, czy wprowadzona dana jest liczbą całkowitą;
- $\checkmark$ Jeżeli wartość jest niepoprawna wyświetlić wartość 0 w kolorze czerwonym <sup>i</sup> zablokować przyciski wyboru operacji arytmetycznej;
- $\checkmark$ Jeżeli wartość jest poprawna - odblokowanie przycisków działań arytmetycznych.

- 2. Określenie przedziału generowanych wartości. Walidacja danych wprowadzanych w tych okienkach powinna być realizowana za pomocą kontrolek<br>walidaterów i nawinne ebejmewać: walidatorów <sup>i</sup> powinna obejmować:
	- $\checkmark$ Wprowadzenie wartości nie będących liczbami;
	- Wprowadzenie wartości minimalnej większej od maksymalnej <sup>i</sup> odwrotnie;
	- √ Wartość minimalna nie może być mniejsza od -99;
	- $\checkmark$ Wartość maksymalna nie może być większa od 99.
- 3. Udostępnienie przycisków określających rodzaj operacji
	- Po przeprowadzeniu walidacji danych wprowadzanych <sup>w</sup> okna edycyjne reprezentujące macierze oraz dopuszczalne przedziały generowanych wartości.
- 4. Wykonanie operacji
	- Wykonanie obliczeń <sup>i</sup> wyświetlenie wyniku <sup>w</sup> oknach edycyjnych reprezentujących macierz wynikową;
	- $\checkmark$ Możliwość powtórzenia czynności z punktu 1.

#### Punktacja:

- √ Umożliwienie wprowadzania wartości ręcznie oraz generacji losowej z podanego zakresu – <sup>2</sup> punkty.
- $\checkmark$ Walidacja wartości wprowadzanych przez użytkownika. Wprowadzenie znaków różnych od cyfr powinno skutkować: zablokowaniem przycisków wyboru operacji, wyświetleniem w danym oknie edycyjnym cyfry zero w kolorze czerwonym  $-3$  punkty.
- Wybieranie rodzaju operacji (po zaznaczeniu przycisku odpowiadająca mu operacja powinna być wykonana) za pomocą przycisków typu : radiobutton  $-1$  punkt.
- $\checkmark$  Aktywowanie przycisków wyboru operacji (radiobutton), gdy macierze z wartościami wejściowymi mają wszystkie pola wypełnione – 1 punkt.
- Dodanie przycisku zamknięcia aplikacji. Po jego naciśnięciu powinno zostać wyświetlone okno komunikatu <sup>z</sup> zapytaniem, czy rzeczywiście chcesz zamknąć aplikację. Jak na slajdzie  $5 - 1$  punkt.
- $\checkmark$  Optymalna postać kodu. Nie powinna przekraczać <sup>220</sup> linii kodu, przy wprowadzaniu każdej instrukcji oraz nawiasów klamrowych w nowej linii – 2 punkty.

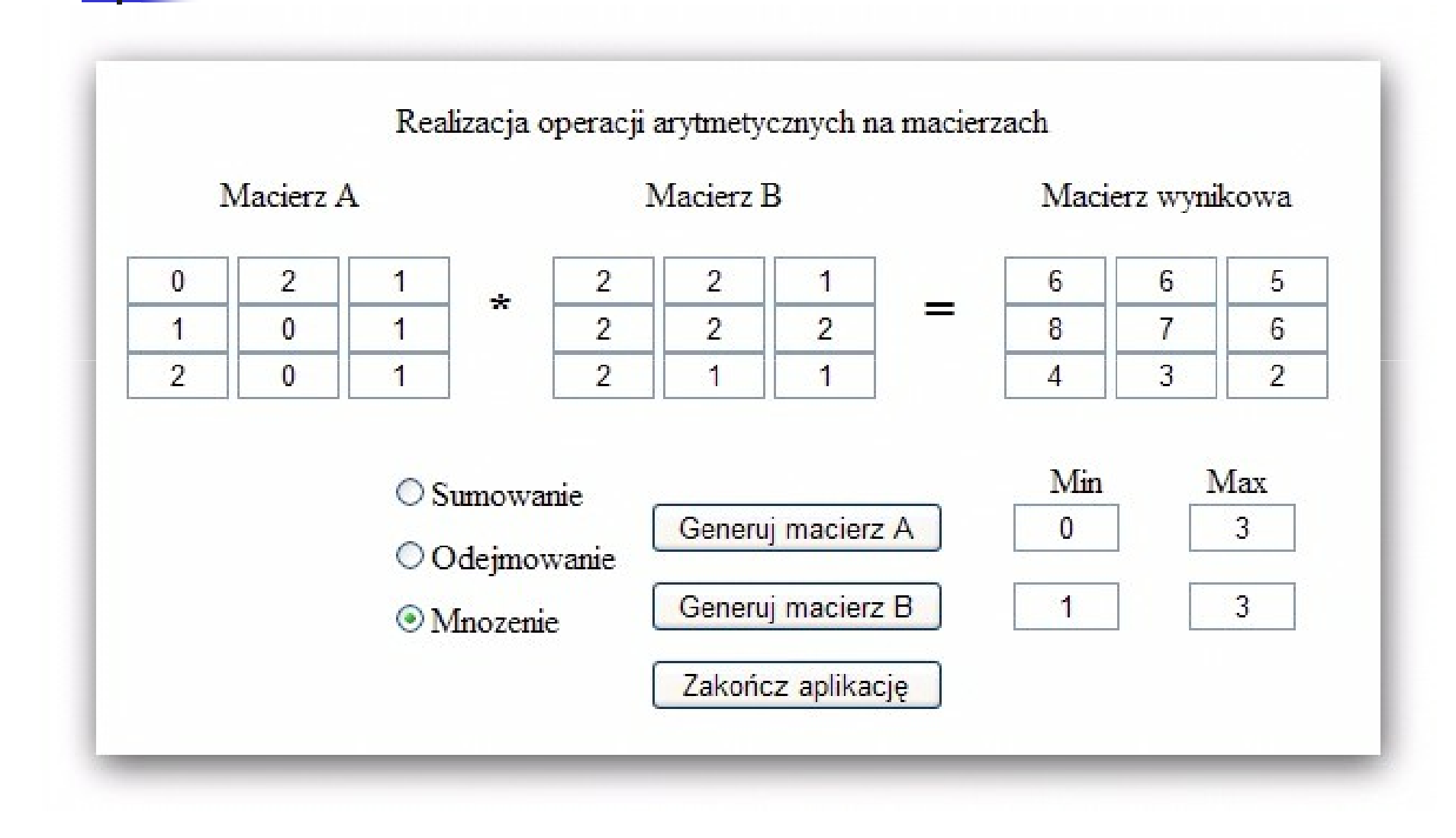

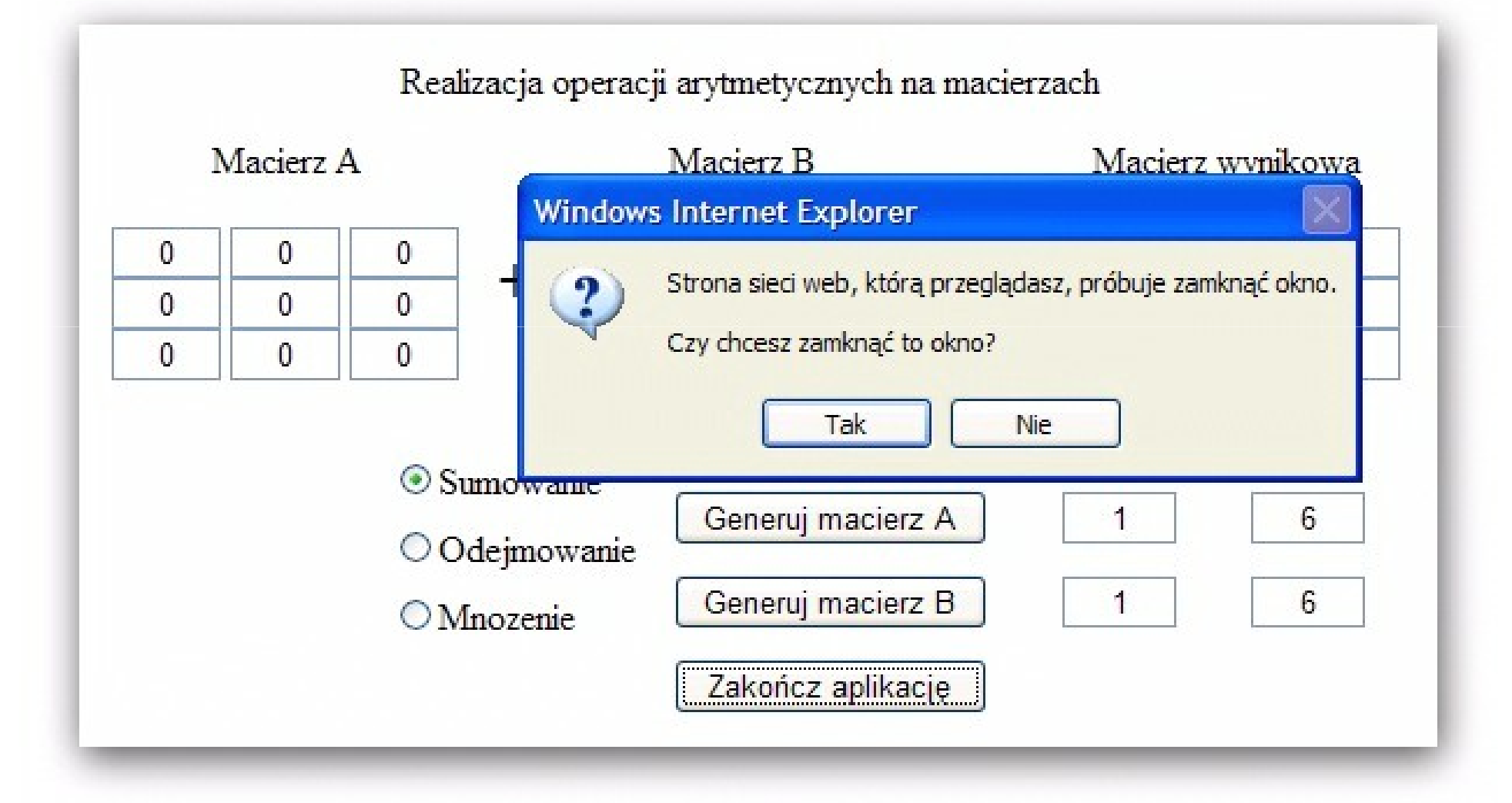

Sygnalizacja niepoprawnej wartości Działania na macierzach - usługa **Macierz A Macierz B** Macierz wynikowa  $\mathbf 0$  $\mathbf 0$  $\mathbf{0}$  $\Omega$  $\mathbf{0}$  $\Omega$  $\Omega$ 0  $\Omega$  $\Omega$  $\circ$  $+$  $\mathbf 0$  $\mathbf{0}$  $\Omega$  $\mathbf{0}$  $\Omega$  $\Omega$  $\Omega$  $\Omega$  $\mathbf 0$  $\mathbf 0$  $\mathbf{0}$  $\mathbf 0$  $\mathbf{0}$  $\Omega$  $\Omega$ 0 Min Max Generuj macierz A 6 q  $\circ$  Sumowanie Generuj macierz B 8 6 Odejmowanie Mnozenie Zakończ aplikację Sygnalizacja niepoprawnej wartości<br>Czas odpowiedzi wynosi: 0 ms Blokowanie wyboru funkcji· Wprowadzona wartość minimalna dla macierzy A jest niepoprawna · Wprowadzona wartość minimalna dla macierzy A jest niepoprawna · Wartość minimalna dla macierzy A jest większa od maksymalnej · Wartość minimalna dla macierzy B jest większa od maksymalnej

- -Uruchomić środowisko ASP.NET.
- -**■ Utworzyć nowy projekt wybierając jako Templates** -- ASP.NET Web Application.
- -Wprowadzić jako nazwę projektu – *KalkulatorMacierz*
- -**Nacisnąć przycisk OK.**
- -Wprowadzić jako nazwę klasy dla tworzonej strony swoje nazwisko.
- -Nazwy zmiennych powinny zawierać inicjały Autora.
- - Przy ocenie brana jest pod uwagę optymalność kodu (pod względem liczby linii). Założenie każda instrukcja jest w nowej linii.

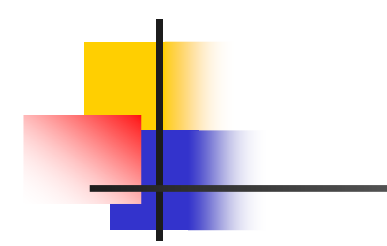

# Koniec ćwiczenia laboratoryjnegonr 2